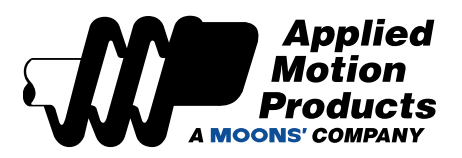

### Description

This application note is intended for StepSERVO™ motor with TruCount™ absolute multi-turn encoder. The TruCount™ series encoder allows the motor to track the motor shaft position even when power is off. TruCount™ encoder does not need an external battery for encoder position tracking while the motor is power off.

This application note includes the following configurations:

**Home position setup Position limit setup Setup home position and position limits with SCL commands Other configurations**

## Homing Position Setup

For StepSERVO™ motor with TruCount™ encoder, home position setup is only needed when the system physical mechanics are changed. This can be setup via Step-Servo Quick Tuner software.

### Step 1

After install the motor onto your mechanical system, connect your motor to Step-Servo Quick Tuner software. (for more details, please check the product hardware manual or quick setup guide)

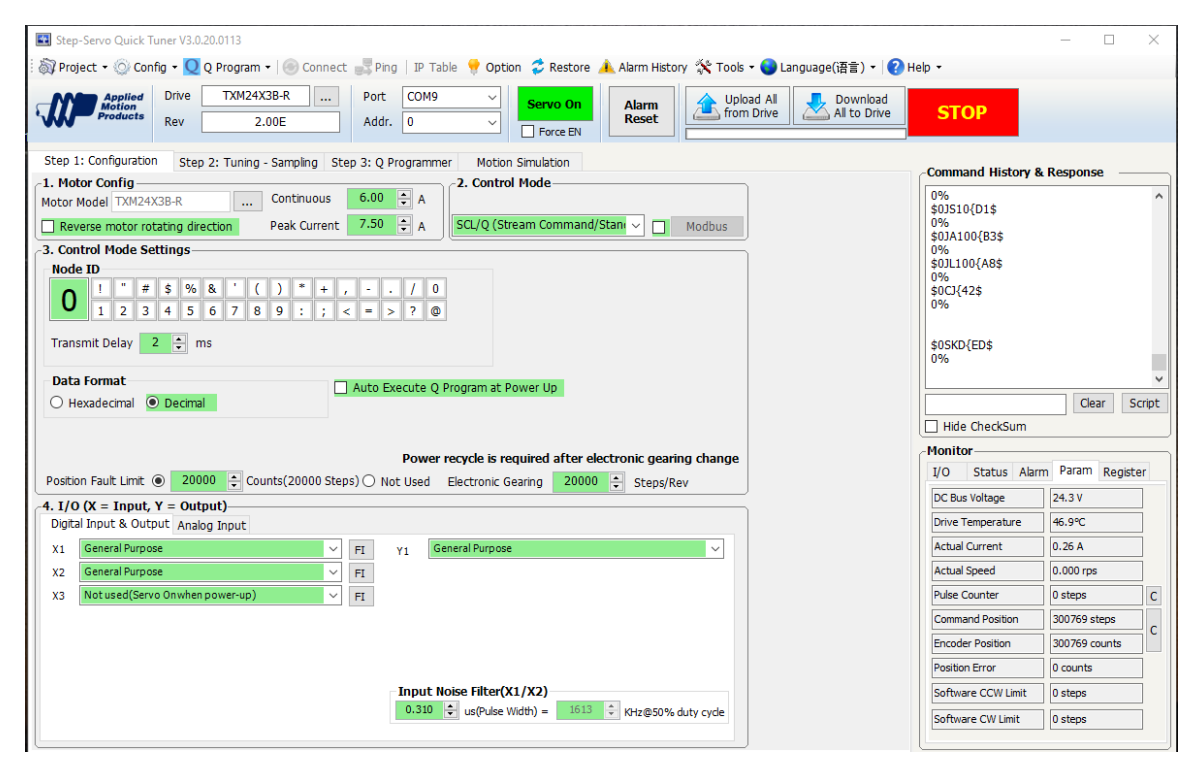

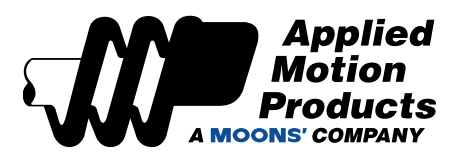

### Step 2

Option 1

1. Physically move your axis to its home position, see step 3.

#### Option 2

- 1. Enable your StepSERVO™ motor.
- 2. Move your axis to desired home position by using the Jog function in Motion Simulation tab.

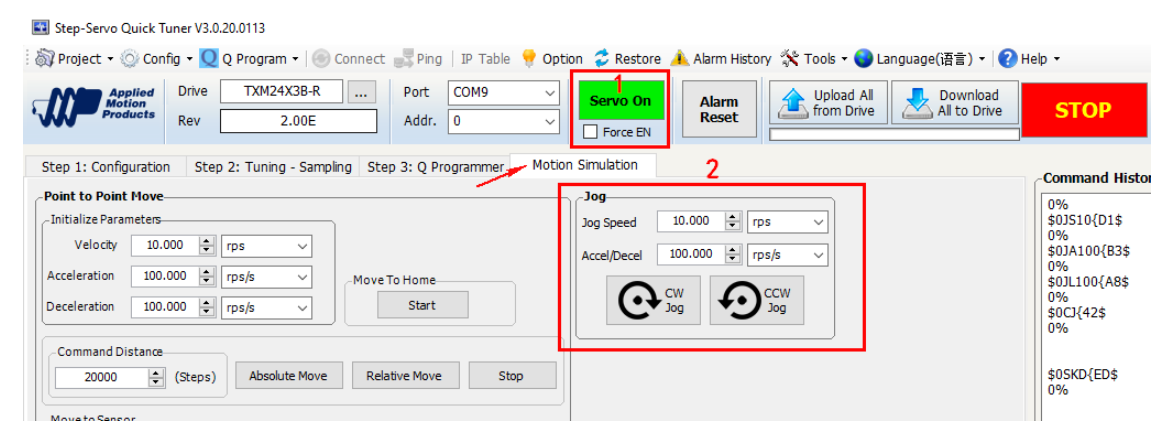

- 3. Click on "Tools ---> Set Home Position"
- 4. Check on "Monitor ---> Param" to ensure Encoder Position is "0"

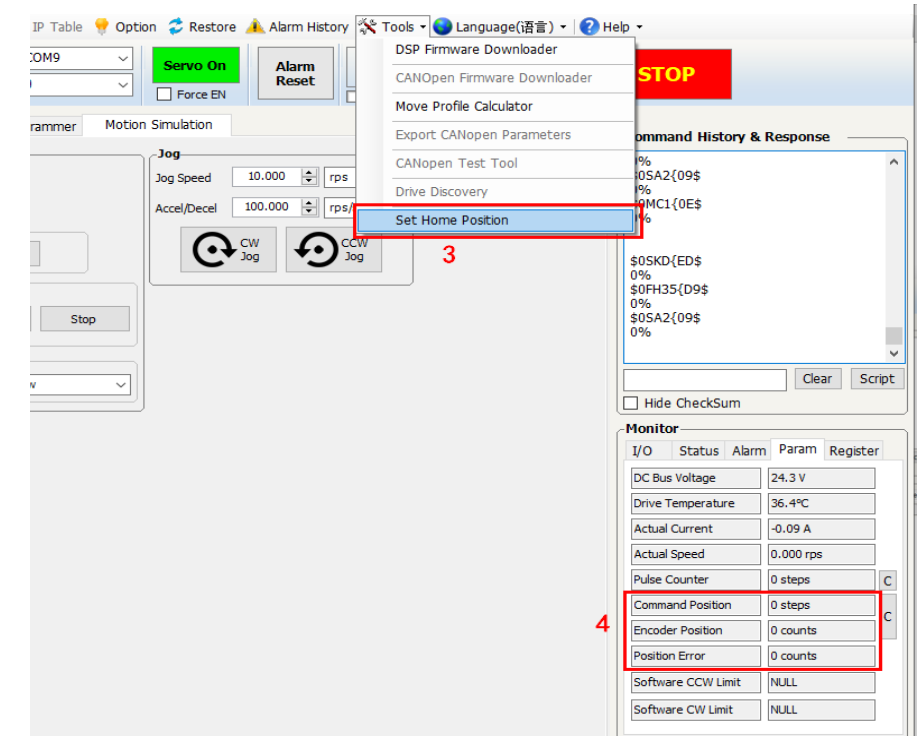

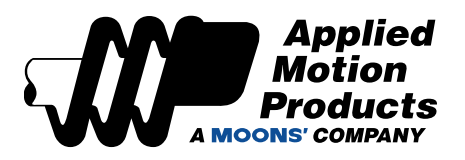

## Position Limit Setup

For StepSERVO™ Motor with TruConut™ encoder, the software position limits can be saved permanently in the drives' non-volatile memory for use as end of travel limits.

1. Go to "Step 2: Tuning – Sampling" ----> SW Limit

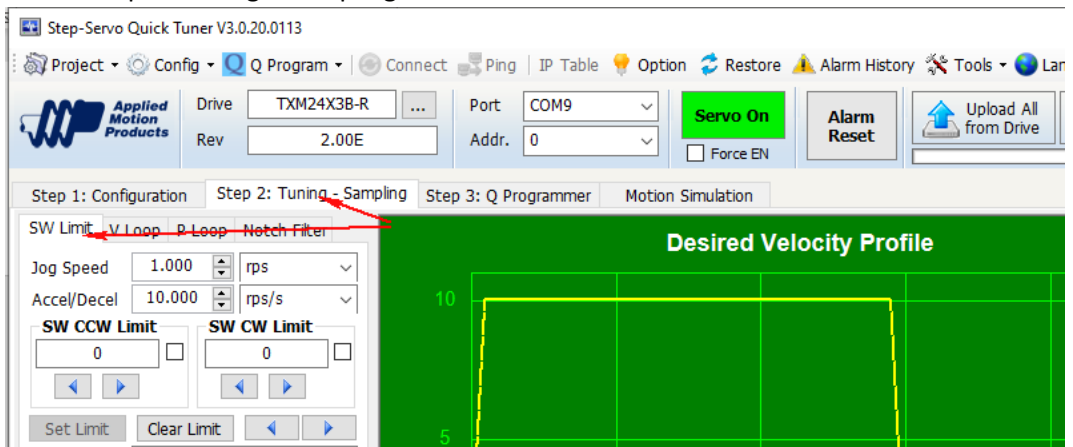

2. For each position limit direction (CW/CCW), use the Jog button to move the axis to the desired safety limit position.

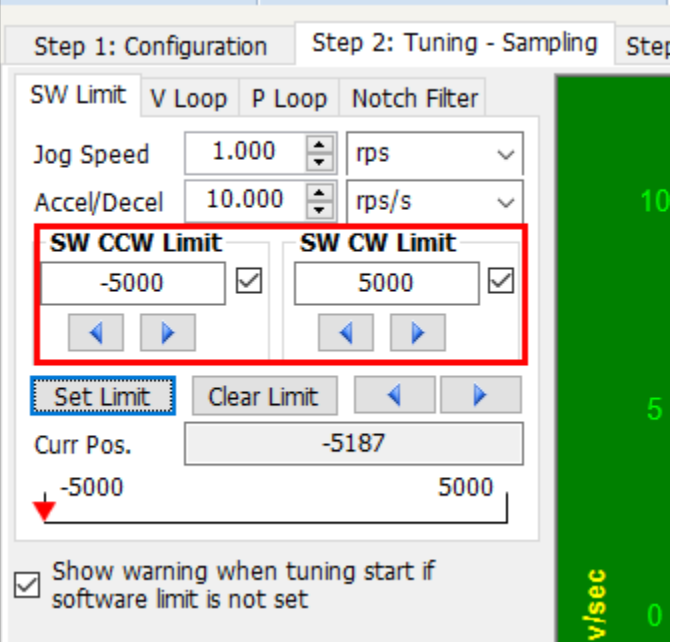

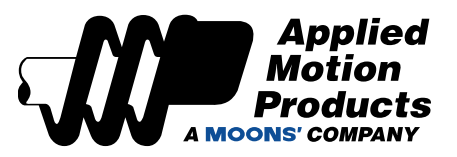

- 3. Click on "Set Limit" to confirm
	- **Warning:**

**The software position limit is now set temporarily until motor's next power cycle. To position limit permanently in non-volatile memory, please see "Step 4".**

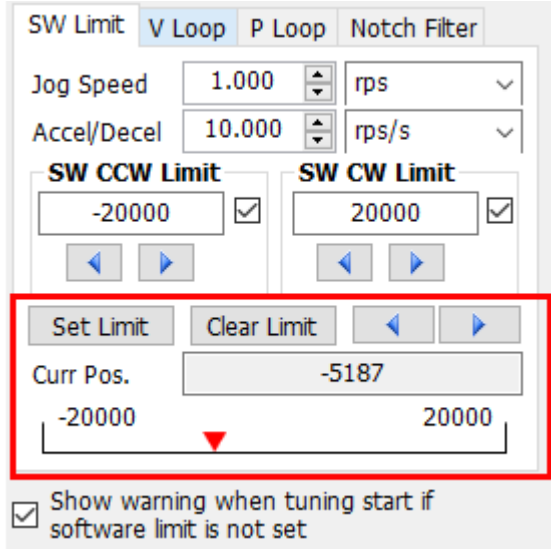

4. Click "Download all to Drive" to save software position limit to the drive's non-volatile memory.Step-Servo Quick Tuner V3.0.20.0113

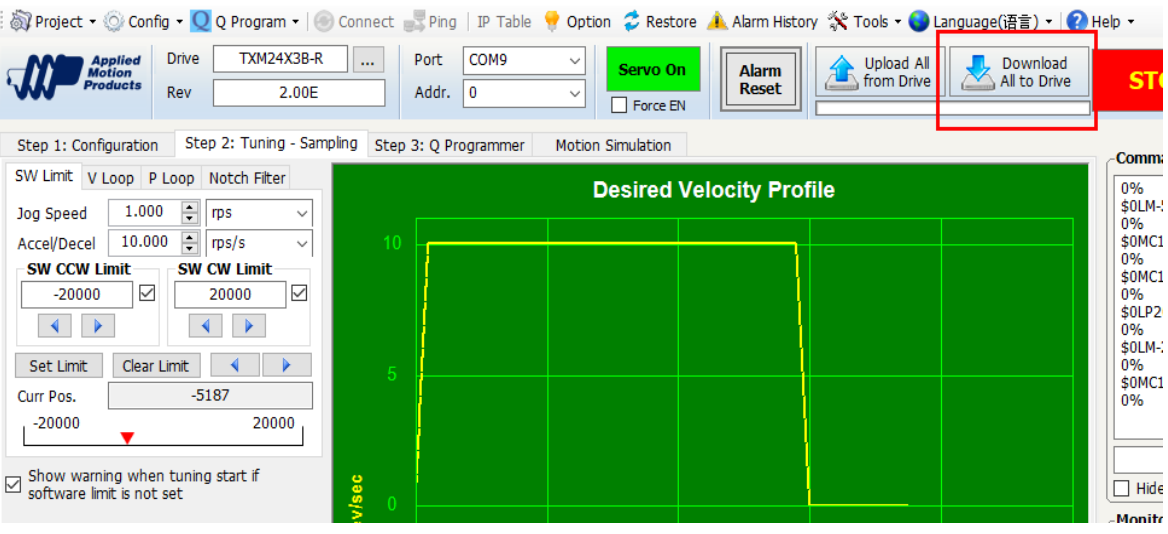

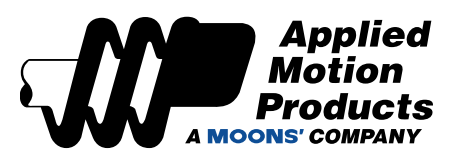

## Setup home position and position limits with SCL commands

### Setup home position

#### For permanent use

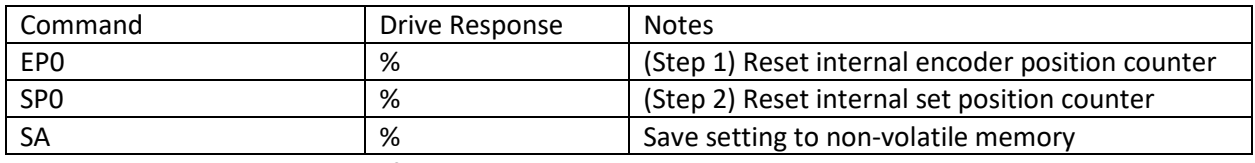

#### **Note: Non-volatile memory of the StepSERVO™ drive is limit to 10,000 write cycle.**

#### For temporary use

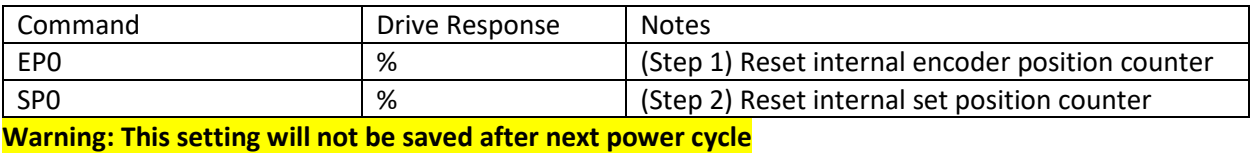

### Check current home position value

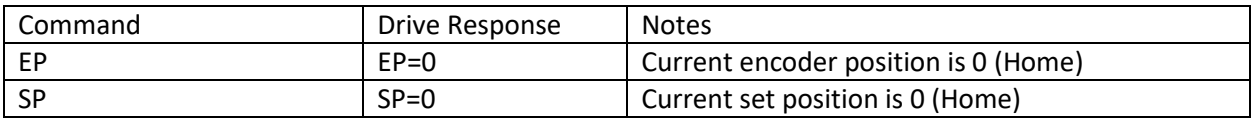

#### Setup Position Limit

#### For permanent use

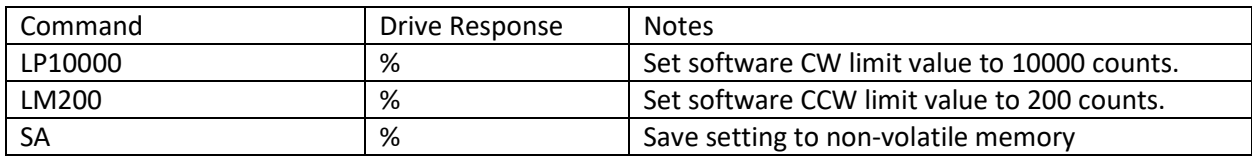

#### **Note: Non-volatile memory of the StepSERVO™ drive is limit to 10,000 write cycle.**

#### For temporary use

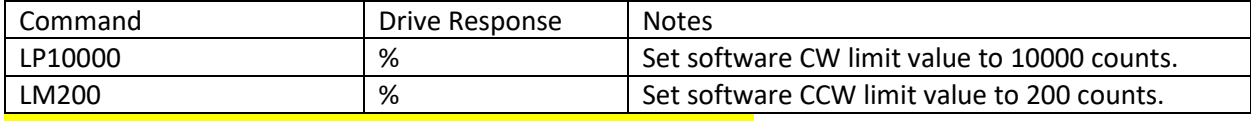

#### **Warning: This setting will not be saved after next power cycle**

#### Check current position limit value

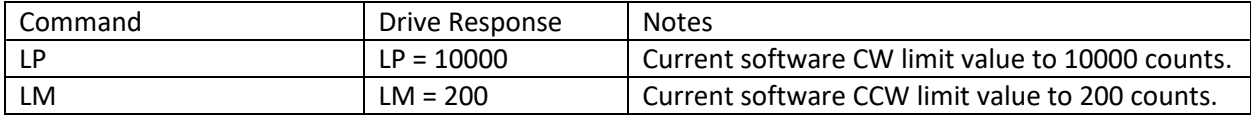

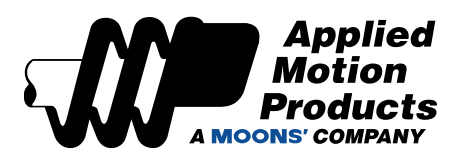

## Other Configurations

### Reverse Motor rotating direction

This setting can be configured via "Step 1: configuration" tab. Click Download all to Drive to save the setting.

**Warning: Reverse motor rotational direction will affect encoder counting direction.** 

#### **Power cycle of is required after changing motor rotational direction.**

#### **Please reset your home position and software position limit after power cycle.**

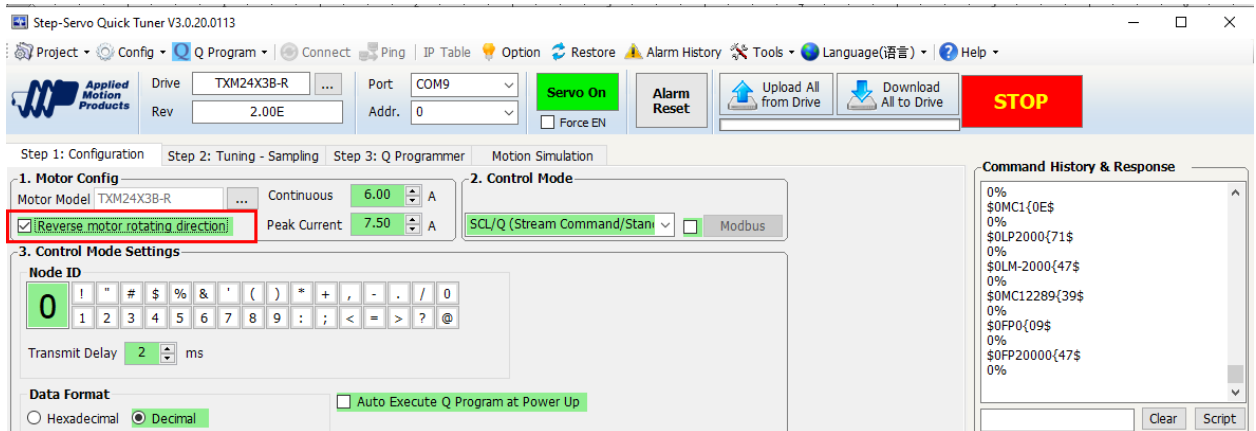

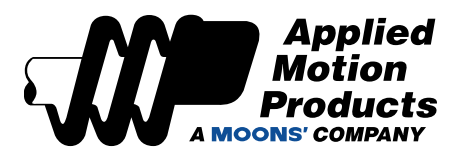

### Electronic Gearing

This setting can be configured via "Step 1: configuration" tab. Click Download all to Drive to save the setting.

#### **Warning: Changing the Electronic Gearing (EG) of the motor will change the counts per revolution (SP)**

**Power cycle of is required after changing Electronic Gearing.** 

#### **Please reset your home position and software position limit after power cycle.**

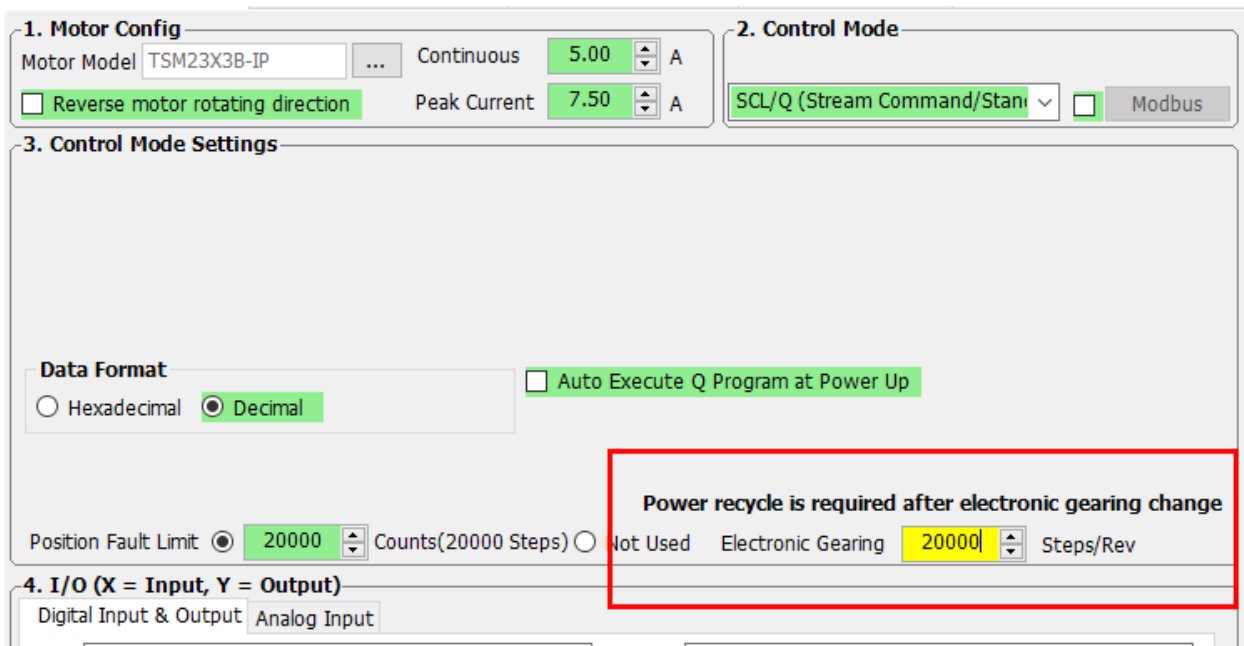